# STUDENT'S Guide to Starfish at QCC

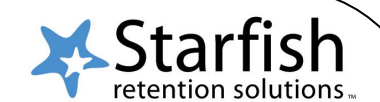

### **Early success begins with Starfish!**

## **What is Starfish?**

Starfish is an online tool at QCC that helps you *track your course progress and connect with people* to support your academic success. Through Starfish, your instructors\* can:

- Notify you if they are concerned about your progress in a course by sending you a **FLAG**.
- \* Send you **KUDOS** if you are doing well in class.
- \* REFER you to the College's support services to get additional help.
- Suggest "**TO-DO's**" to help you stay on track and increase your chances for success.

#### *To make it easier for you to keep track of your progress, copies of these alerts are automatically sent to your Qmail!*

*Please note that not all instructors may be using Starfish. You should always speak with your instructor if you are unsure ofyour academic status in a course.*

## **How will Starfish help you be successful at QCC?**

- **★** Get better guidance through referrals and instructions on what to do next.
- Receive updates from your instructors about your course progress.
- $\star$  Easily identify and connect with people and services who are here to support your success.

#### **Where do you access Starfish?**

Log in to **The Q**. Click on the **Blackboard** icon. Locate and click on **Starfish** at the top.

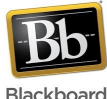

**Starfish** Welcome

## **What will you find on your Starfish page?**

- A list of your **flags, kudos, referrals** and instructions on what **to do** next.
- A list of **resources and people on campus** who are available to help you!
- $\checkmark$  A list of **courses** you're taking and instructor information.

### **What do you do once you get there?**

- Check your **Starfish page** and take action! Use the resources listed in your **Success Network** or **1.** Set up your **Starfish Profile**: Enter an alternate email and/or a cell phone number.
- 2. Make note of your *instructors'* and **assigned advisor**'s contact information.
- 3. Check out your **Success Network**. The resources and people listed here will be supporting your success!

## **What do you do if you receive a Flag, Referral or To-Do message?**

Check your **Starfish Dashboard** page and take action!

www.QCC.edu

QUINSIGAMOND **Community College** 

 $\star$  Meet with your assigned Advisor.

 $\star$  Speak with your instructor.

Contact the people in your **Success Network** for help.

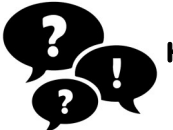

#### **Have questions or need help?**

Email advising@qcc.mass.edu